情報メディア基盤ユニット用資料 (2015年7月14日分)

# Processing 言語による情報メディア入門

オブジェクト指向入門

神奈川工科大学情報メディア学科 佐藤尚

# **はじめに**

 object (オブジェクト指向、最近のプログラミング言語では オ。と呼ばれる機能を持っているものが多くあります) oriented ブジェクト指向は、次の2つの仕組みを提供しようとするものです。

1) 複数のデータをまとめて一つに扱う仕組み。

2) 機能拡張を容易に行えるようにする仕組み。

そこで、円が上から下に移動するようなプログラムを考えてみま す。これはサンプル 12-1 のようになります。どのように、操作する プログラムかはわかりますね。

## **12-1 サンプルプログラム**

```
float xBall:// 円の中心の X 座標
float yBall; // 円の中心の Y 座標
float rBall; // 円の半径
color cBall; // 円の色
|void setup(){
 size(400,400);
 smooth();
 colorMode(HSB, 359, 99, 99);
// 円の初期状態の決定
 rBall = random(10,20);xBall = random(rBall, width-rBall);yBall = -rBall;cBall = color(random(360), random(50, 100), random(50, 100));
{
void draw(){
 background(0,0,99);
円を移動させる //
yBall += 1;if(yBall-rBall > height)yBall = -rBall;}
// 円を描く
 stroke(cBall):
 fill(cBall);
 ellipse(xBall,yBall,2*rBall,2*rBall);
}
```
今度は1つの円ではなく、沢山の円を表示するようなサンプルを 考えてみます。円の中心座標の値が入っている xBall や vBall などの 値を配列変数にすることで、沢山の円に対する処理を簡単に記述で きるようになります。サンプル 12-2 もどのような動作をしているか 。わかりますね

## **12-2 サンプルプログラム**

```
int numberOfBalls = 100;// 円の個数
|float[] xBall;// 円の中心の X 座標
|float门 yBall; // 円の中心の Y 座標
|float门 rBall; // 円の半径
|color[] cBall; // 円の色
|void setup(){
 size(400,400);
 smooth();
 smooth();
 colorMode(HSB, 359, 99, 99);
// 配列の確保
 xBall = new float[numberOfBalls];yBall = new float[numberOfBalls];rBall = new float [numberOfBalls].cBall = new color | numberOfBalls// 円の初期状態の決定
 for(int i=0; i< numberOfBalls; i++)rBall[i] = random(10,20);xBall[i] = random(roll[i], width-rBall[i]);yBall[i] = -rBall[i];cBall[i] = color(random(360), random(50,100), random(50,100));}
{
|void draw\cap{
 background(0,0,99);
 for(int i=0;i<numberOfBalls;i++){
円を移動させる //
   vBall[i] += 1;if(yBall[i]-rBall[i] > height){
     yBall[i] = -rBall[i];}
円を描く //
   stroke(cBall[i]);
   fill(cBall[i]);
   ellipse(xBall[i],yBall[i],2*rBall[i],2*rBall[i]);
 { 
|}
```
サンプル 12-1 よりは少し複雑になっているように見えますが、沢 山の円を処理するために、for 命令による繰り返し処理が付け加わっ ているだけです。そのために、xBall が xBall[i] などと置き換わって 。いますが

サンプル 12-2 で は、配列変数 xBall, vBall, rBall, cBall 毎に塊を作ってい ます。しかし、プ ログラムでの意味 的には、xBall[0]. yBall[0], rBall[0], cBall[0] は、1つの 円の中心座標、半 径、色を保存して います。添え字の

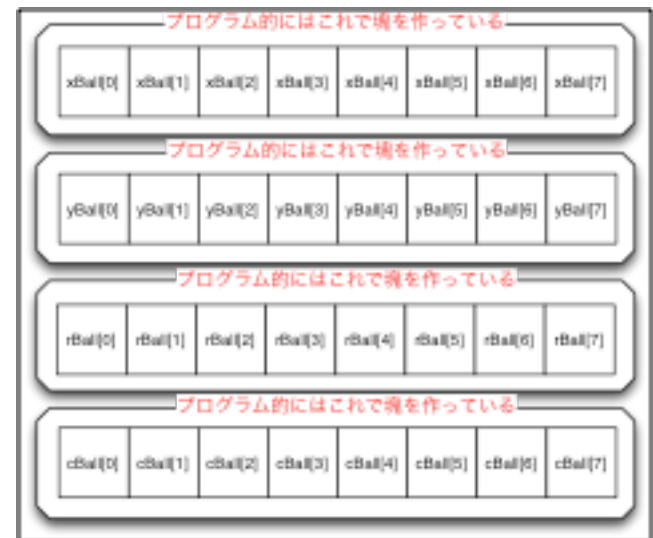

番号の値が同じものどうしで組を作って、プログラム内での意味を 表しています。このサンプルのように、複数の変数が集まって、一 つの意味のある情報を表すことがあります。Processing では、この ような複数の情報をまとめて、新たなデータ型を作る仕組みが用意 されています。それがクラスと呼ばれる仕組みです。最近のプログ ラミング言語は、この仕組みを持っていることが一般的になってい ます。

# **データをまとめる仕組みとしてのクラス**

**合**首<sup>単のために、<br>|日 サンプル 12-1</sup> をクラスの仕組み を用いて書き直し てみます。サンプ ル 12-1 でも、xBall. vBall, rBall, cBall が 一塊となって、意味 のある情報を表して います。どの情報 かを区別するため に、名前をつける必 要があります。クラ

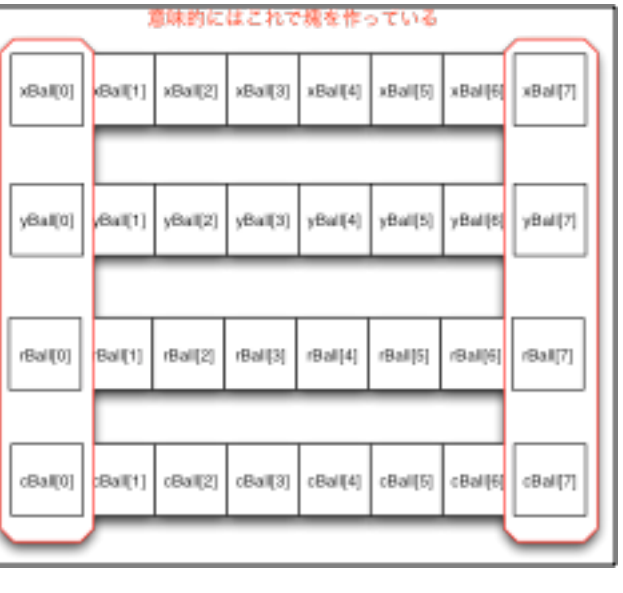

スを構成する個々の情報 (データ) のことをメンバ (member) やメン バ変数と呼び、その名前のことをメンバ名と呼んでいます。そこで、 xBall は円の中心の X 座標の値なので xCenter という名前で表すこと にします。同様に、vBall は円の中心の Y 座標の値なので vCenter と いう名前で表すことにします。また、rBall は円の半径なので radius、 cBall は円の色なので col とすることにします。また、この4つの情 報を一塊にしたものを Ball と名付けることにします。この Ball はク ラス名と呼ばれます。一般に、クラス名は大文字から始まる名前にし

ます。また、メンバ変数にはどのようなデータを記録するのかを指定 するために、データ型を指定する必要があります。今回は、xCenter, yCenter, radius は float 型、color は color 型とします。 つまり、PImage や PFont などはクラスという仕組みで作られたデー 。タ型でした

**1 クラスの宣言その**

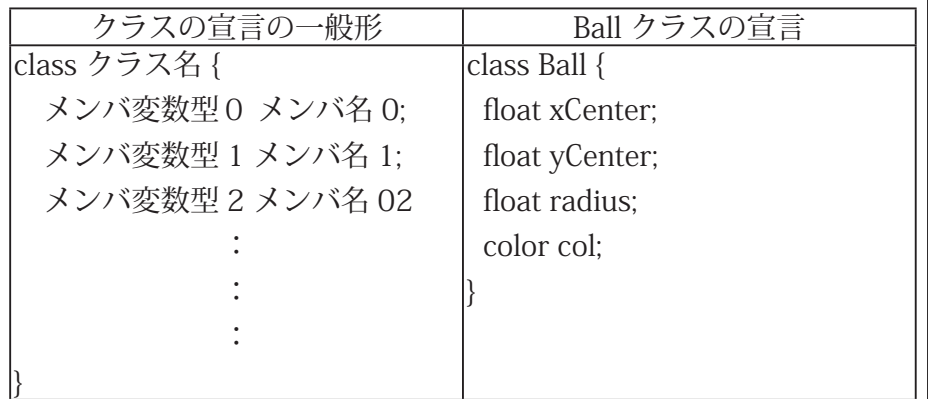

このように定義したクラスは通常のデータ型と同じように利用す ることが出来ます。サンプル 12-1 をこの Ball クラスを使って書きか えたものがサンプル 12-3 です。

**12-3 サンプルプログラム**

| class Ball {                                                     |
|------------------------------------------------------------------|
| float xCenter; // 円の中心の X 座標                                     |
| float yCenter; // 円の中心の Y 座標                                     |
| float radius; // 円の半径                                            |
| color col; // 円の色                                                |
| l}                                                               |
| Ball myBall; // Ball 型変数の宣言                                      |
| $\text{void setup()}$                                            |
| size(400,400);                                                   |
| smooth();                                                        |
| colorMode(HSB, 359, 99, 99);                                     |
| // 円の初期状態の決定                                                     |
| $myBall = new Ball();$                                           |
| $myBall.radius = random(10, 20);$                                |
| myBall.xCenter = random(myBall.radius,width- myBall.radius);     |
| $myBall.yCenter = -myBall.readius;$                              |
| myBall.col = color(random(360), random(50,100), random(50,100)); |
| }                                                                |
| void draw(){                                                     |
| background(0,0,99);                                              |
| // 円を移動させる                                                       |
| $myBall.yCenter += 1;$                                           |
| if(myBall.yCenter - myBall.radius > height){                     |
| myBall.yCenter = -myBall.radius;                                 |
| }                                                                |

この処理を行わないと、 再度の実行の際に音声 ファイルの再生などが正 常に行われないなどの不 都合が起きる場合があり ます。

```
// 円を描く
 stroke(myBall.col);
 fill(myBall.col);
 .ellipse(myBall.xCenter,myBall.yCenter,2*myBall.radius,2*myBall
;(radius
{
```
Ball クラスの変数を宣言するためには、通常の変数の宣言と同じよ うに「Ball myBall:」などとします。また、実際にデータを保存する 場所を作る必要があります。これを行っているのが、「myBall = new Ball0: | の部分です。クラスはどのような種類のデータの集まりかを 決める鋳型(テンプレート)のようなものです。この鋳型から new 関数を使って、実際にデータを保存する場所を作りだします。この 作り出された場所のことをインスタンス (instance) と呼んでいます。 鯛焼き器がクラスで、鯛焼きがインスタンス、鯛焼き器を使って鯛 焼きを作る作業が new といった感じでしょうか?

姉ヶ崎寧々さんというキャラクタはクラスのようなもので、姉ヶ 崎寧々さんは俺の嫁と思っている人の3DSにはインスタンスとして の"姉ヶ崎寧々さん"が存在しています。

インスタンスのメンバ変数にアクセスするためには、""を使いま す。例えば、m yBall の xCenter にアクセスするためには、myBall. xCenter などします。その他のメンバの値に対しても、同じようにア 。クセス出来ます

サンプル 12-3 は、クラスを使ったプログラム例としては少し不自 然なものです。実は、メンバには単なる変数だけなく、関数を持っ てくることも出来ます。クラスに付随している関数のことは、メソッ ド (method) と呼びます。メソッドの定義は、通常の関数の定義と同 じです。一つ異なっている点は、class クラス名 { ~ } の中に書くこ とになっている点です。また、メンバ変数の初期化などはコンスト ラクタ (constructor) と呼ばれる特殊なメソッド (戻り値無し、名前 はクラス名と同じ)を利用します。

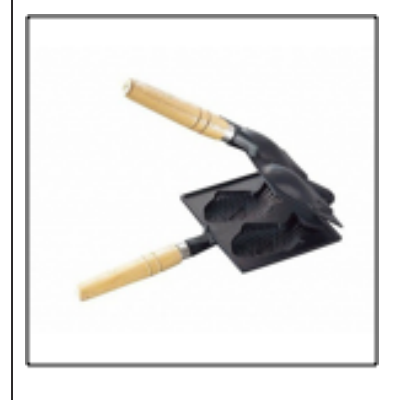

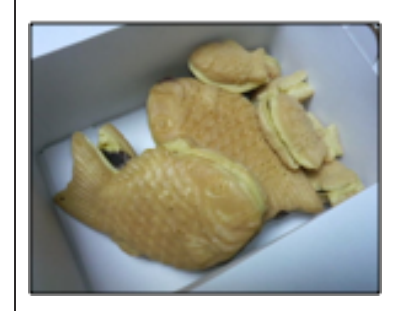

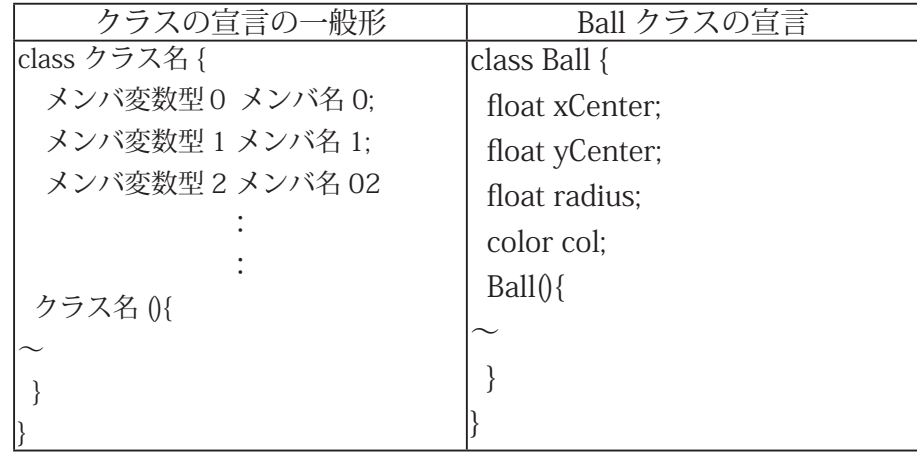

#### **2 クラスの宣言その**

コンストラクタを使ってサンプル 12-3 を書きかえたものがサン

ル 12-4 です。この例では、class Ball { ~ } 内の Ball(){ ~ } の部分が コンストラクタです。コンストラクタやそのメソッドが付随してい る class クラス名 {~}の部分でメソッドの定義を書く場合には、直 接メンバ名を書けば、メンバ変数にアクセスすることが出来ます。

#### **12-4 サンプルプログラム**

```
class Ball {
  float xCenter; // 円の中心の X 座標
  float yCenter; // 円の中心の Y 座標
  float radius; // 円の半径
  color col; // 円の色
  Ball()radius = random(10,20);
   xCenter = random(radius, width - radius);vCenter = -radius;col = color(random(360), random(50, 100), random(50, 100));
 }
\mathcal{L}Ball myBall; // Ball 型変数の宣言
void setup()size(400,400);
 smooth();
  colorMode(HSB, 359, 99, 99);
// 円の初期状態の決定
  myBall = new Ball();{
|void draw()background(0,0,99);// 円を移動させる ,update
 myBall.yCenter += 1;if(myBall.yCenter - myBall.radius > height){
   myBall.yCenter = -myBall.radius;}
// 円を描く ,draw
  stroke(myBall.col);
 fill(myBall.col);
  .ellipse(myBall.xCenter,myBall.yCenter,2*myBall.radius,2*myBall
;(radius
}
```
サンプル 12-4の「円を移動させる」や「円を描く」などの部分は、 一つのインスタンスだけの情報を利用して作られています。このよ うな場合には、クラスのメソッドとして書くことが一般的です。そ こで、このような方針でサンプル 12-4 を書きかえたものがサンプル 12-5 です。クラスに付随するメソッドを呼び出す場合にも、メンバ 変数と同じように""を使って使用します。

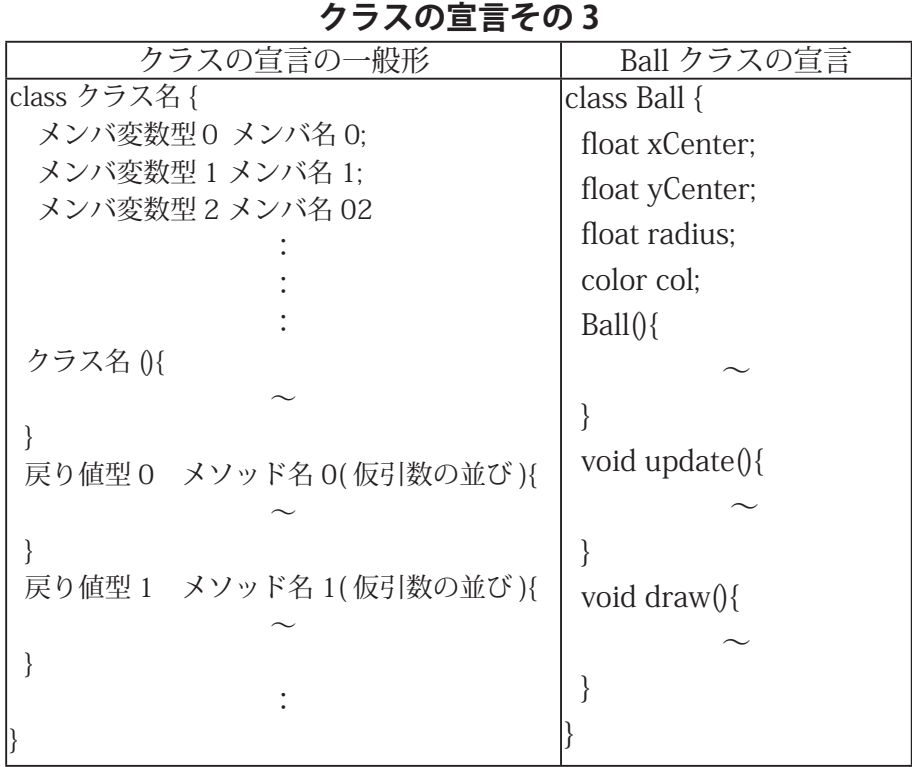

## **12-5 サンプルプログラム**

```
class Ball {
  float xCenter; // 円の中心の X 座標
 float yCenter; // 円の中心の Y 座標
 float radius; // 円の半径
 color col; // 円の色
コンストラクタの定義 //
 }()Ball 
   radius = random(10,20);
   xCenter = random(radius, width - radius);yCenter = -radius;col = color(random(360), random(50, 100), random(50, 100));}
メソッドの定義 //
 void update(){
   yCenter += 1;if(yCenter - radius > height){
     yCenter = -radius;}
 { 
 void draw(){
   stroke(col);
   fill(col);ellipse(xCenter,yCenter,2*radius,2*radius);
 }
{
```
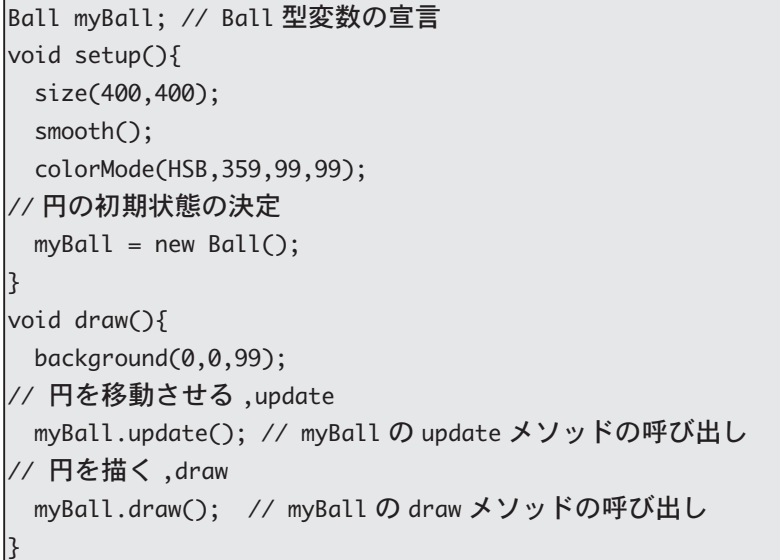

今までのクラスを使ったサンプルでは、一つのタブの中に全ての プログラムを書いていました。しかし、通常はクラス毎に別々のタ ブに記述します。新たにタブを作るためには、次の様に行います。

1. ウインドウの右上にある矢印状のボタンを押します。

2. すると、メニューが出てきますので、「New Tab」を選択します。 3. そして、新たに作るタブの名前を入力し、OK ボタンを押します。 4. 新しいタブが作られます。

5. タブの名前は、クラスの名前と同じにするのが一般的です。

Ball クラスを使って、サンプル 12-2 を書きかえてみます。この結 果がサンプル 12-6 です。

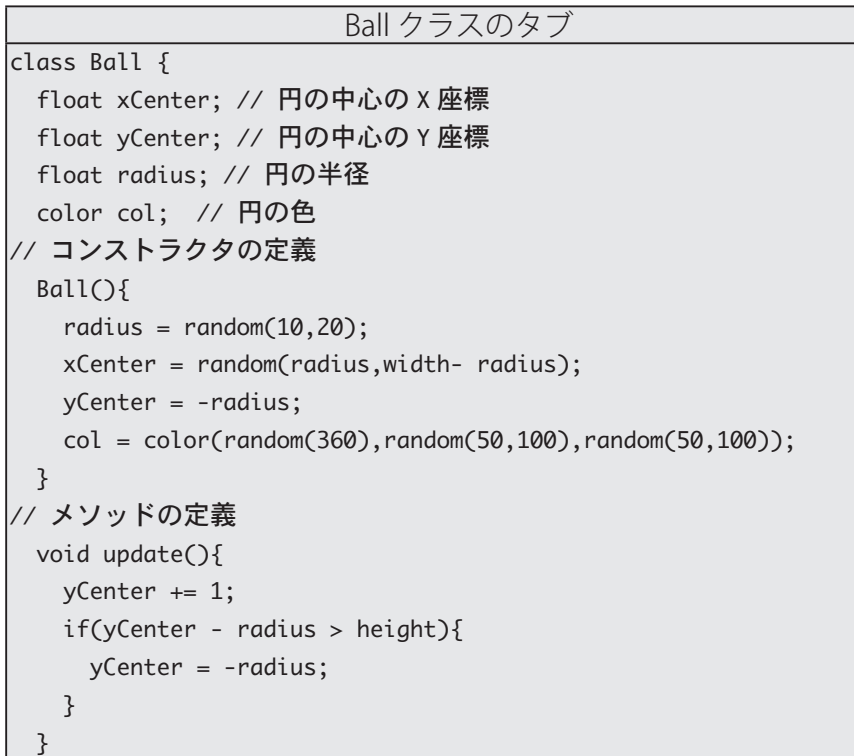

**12-6 サンプルプログラム**

```
void draw(){
   stroke(col);
   fill(col);
   ellipse(xCenter,yCenter,2*radius,2*radius);
 }
7
                          メインのタブ
int numberOfBalls=100;
|Ball门 myBalls; // Ball 型変数の宣言
|void setup()size(400,400);
 smooth();
 colorMode(HSB, 359, 99, 99);
// 配列の確保
 myBalls = new Ball[numberOfBalls];for(int i=0; i< numberOfBalls; i++)myBalls[i] = new Ball();}
1}
void draw(){
 background(0,0,99);
 for(int i=0; i< number0fBalls; i++)myBalls[i].update(); // myBalls[i]のupdate メソッドの呼び出し
   myBalls[i].draw(); // myBall[i]のdrawメソッドの呼び出し
 }
\mathbb{R}
```
このようにクラスを利用してプログラムを作成すると、プログラ ムの見通しが良くなります。また、コンストラクタにも引数を渡す ことが出来ます。

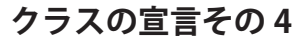

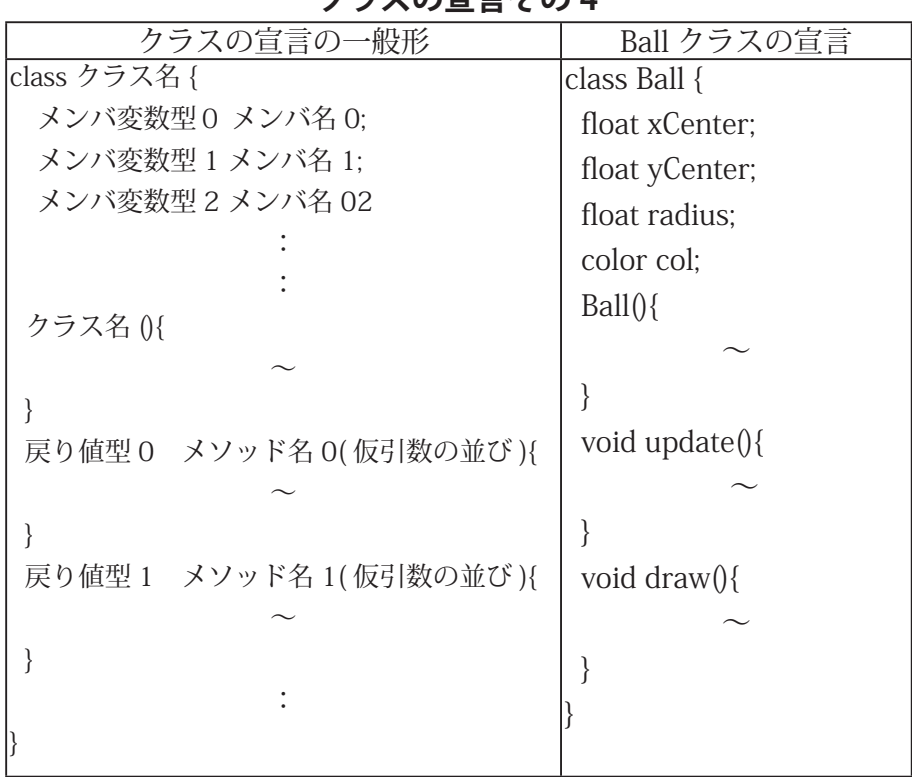

今まで、説明をサボってきましたが、クラ ス型の変数は、そのクラスのインスタンスへ の参照となっています。普通は気にしなくて も大丈夫ですが、時々問題が起きることがあ ります。つまり、Ball 型変数同士の代入を行っ ても、変数が指しているインスタンスの情報 そのものが複製される訳ではありません。イ ンスタンスの情報もコピーするような代入を 浅いコピー (shallow copy) と呼んでいます。 メンバ変数の型が何らかのクラス型になって いる場合には、単に参照がコピーされるだけ です。Processing でも、浅いコピーを実現す るための clone メソッドが用意されています。 逆に、完全なコピーを作るような代入を深い コピー (deep copy) と呼ばれています。深い コピーを実現するためには、複製を作るため に時間がかかるので、どうしても深いコピー を使いたいときだけ利用します。ちょっと難 しい話なので、詳しくは触れません。

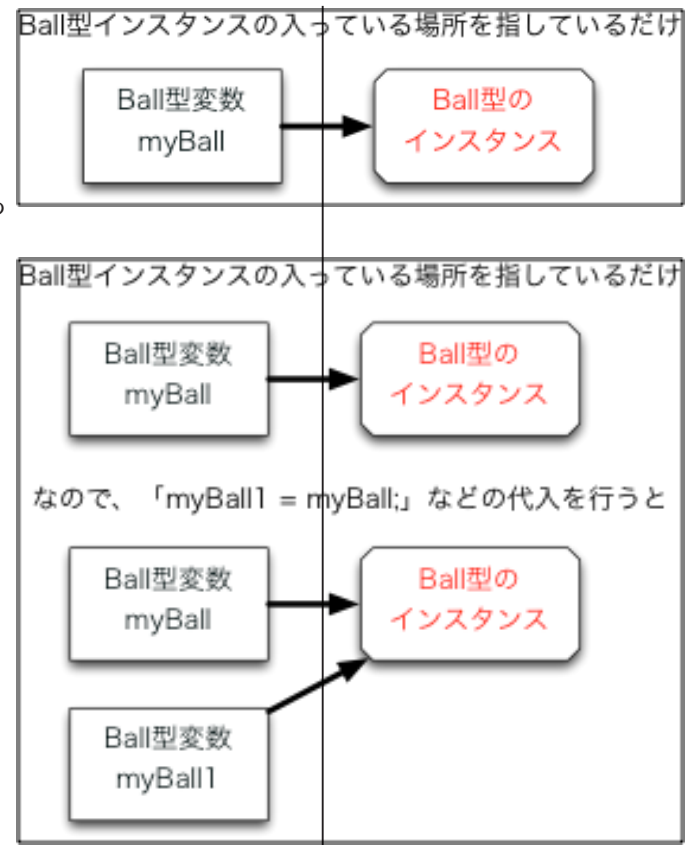

サンプル 12-6 をまねして、円の代わりに正方形が落ちてくるよう なプログラムを作成してみます。サンプル 12-7 を見るとわかるよう に、クラスを使ってプログラムを作成しておくと、どの部分を変更 すれば良いかが見やすくなっていることがわかると思います。

| Square クラスのタブ                                                 |
|---------------------------------------------------------------|
| class Square {                                                |
| float xCenter; // 中心の X 座標                                    |
| float yCenter; // 中心の Y 座標                                    |
| float length; // 一辺の長さ                                        |
| color col; // 色                                               |
| // コンストラクタの定義                                                 |
| Square()                                                      |
| length = $random(10,20)$ ;                                    |
| $xCenter = random(length/2, width - length/2);$               |
| $yCenter = -length/2;$                                        |
| $col = color(random(360), random(50, 100), random(50, 100));$ |
| }                                                             |
| // メソッドの定義                                                    |
| void update(){                                                |
| yCenter $+= 1;$                                               |
| if(yCenter - length/2 > height){                              |
| $yCenter = -length/2;$                                        |
| $\mathcal{E}$                                                 |
| ł                                                             |

**12-7 サンプルプログラム**

```
void draw () {
   rectMode(CENTER);
   stroke(col);
   fill(col);rect(xCenter,yCenter,length,length);
 }
1}
                         メインのタブ
int numberOfSquares=100:
|Square门 mySquares; // Square 型変数の宣言
|void setup()size(400,400);
 smooth();
 colorMode(HSB, 359, 99, 99);
配列の確保 //
 mySquares = new Square[numberOfSquares];for(int i=0; i< numberOfSquares; i++)mySquares[i] = new Square();}
{
|void draw()background(0,0,99);
 for(int i=0; i< numberOfSquares; i++)mySquares[i].update(); // mySquares[i] の update メソッドの呼び
出し
   mySquares[i].draw(); // mySquare[i]のdrawメソッドの呼び出し
 }
{
```
# 機能拡張·継承

**ノ ブジェクト指向の提供する仕組みの 2 つめは、機能拡張に関わる**<br>ス るものです。これは、ポケモンを進化させるように、元になる クラスを進化させ、機能を拡張しようとするものです。この進化の際 には、もとのクラスの特徴(メンバ変数やメソッド)は保持され、新 しい特徴が付け加わったり、元の特徴が進化したりします。オブジェ クト指向の言葉では、元になるクラスを親クラス(スーパークラス)、 進化して出来た新しいクラスを子クラスと呼んでいます。進化させる ことを継承する (inherit) と呼びます。

サンプル 12-8 では、JitteringObject というクラスを定義していま す。このクラスは赤色の点を表示するものです。update メソッドは、 乱数で点の位置を変更します。

# **12-8 サンプルプログラム**

```
class JitteringObject {
  float xCenter;
  float yCenter;
  JitteringObject(float x0, float y0){
   xCenter = x0;yCenter = y@;
  { 
  void update(){
    xCenter = constant(xCenter+random(-1,1),0,width);yCenter = constant(yCenter+random(-1,1),0,height);{ 
  void draw(){
    stroke(255,10,10);
    point(xCenter,yCenter);
 { 
{
JitteringObject myPoint;
|void setup(){
  size(400,400);
  smooth();
  myPoint = new JitteringObject(width/2, height/2);ا ?
|void draw(){
  background(255);
  myPoint.update();
  myPoint.draw();
1}
```
このサンプルプログラムを変更して、点の代わりに正方形を表示 するようにするための、一つの方法として、サンプル 12-9 のように 行う方法があります。

## **12-9 サンプルプログラム**

```
class JitteringRect \{float xCenter;
  float yCenter;
  float len;
  JitteringRect(float x0,float y0,float 10){
    xCenter = x0;yCenter = y@;
    len = 10;{ 
  void update()xCenter = \text{constraint}(xCenter+random(-1,1),0,width);yCenter = constant(yCenter+random(-1,1),0,height);}
≈
```

```
void draw () {
    stroke(255,10,10);
    fill(255,10,10);
    rectMode(CENTER);
    rect(xCenter,yCenter,len,len);
  }
l۶
JitteringRect myRect;
|void setup(){
  size(400,400);
  smooth();
  myRect = new JitteringRect(width/2, height/2, 10);{
|void draw()background(255);
  myRect.update();
  myRect.draw();
{
```
サンプル 12-8 とサンプル 12-9 を見比べると共通する部分が多い ことに気がつきます。例えば、サンプル 12-9 では、サンプル 12-8 のコンストラクタ (JitteringObject() と JitteringRect()) の部分と draw メソッドが変わっています。このようなときに利用するのが継 承という仕組みです。この継承を使ったものがサンプル 12-10 です。

**12-10 サンプルプログラム**

```
class JitteringObject {
  float xCenter;
 float yCenter;
 JitteringObject(float x0, float y0){
   xCenter = x0;yCenter = y0;
 { 
 void update(){
   xCenter = constraint(xCenter+random(-1,1),0,width);yCenter = constant(yCenter+random(-1,1),0,height);{ 
 void draw(){
   stroke(255,10,10);
    point(xCenter,yCenter);
 }
{
```

```
|class JitterinaRect extends JitterinaObiect{
  float len;
 JitteringRect(float x0,float y0,float 10){
    super(x0,y0);len = 10;{ 
 void draw(){
    stroke(255,10,10);
   fill(255,10,10);
   rectMode(CENTER);
    rect(xCenter,yCenter,len,len);
 { 
{
JitteringRect myRect;
|void setup(){
 size(400,400);
  smooth();
 myRect = new JitteringRect(width/2, height/2, 10);{
|void draw()background(255);
 myRect.update();
 myRect.draw();
{
```
「class JitteringRect extends JitteringObject」の部分で、どのク ラスから進化をさせて、新しいクラスを作るかを指定します。この 場合では、JitteringObject クラスから進化をさせて(拡張さえて、 extends)、新しいクラス JitteringRect を作っています。元のクラス で定義されているメンバ変数やメソッドはそのまま利用することが 出来ます。また、draw のように、子クラスでメソッドを書き換える ことも出来ます。また、super と親クラスのコンストラクタを呼び出 。すことが出来ます

# **なぜオブジェクト指向の話をしたのか**

**→ ブジェクト指向の話をきちんと理解するためには、もう少し**<br>◆ 色々な説明をする必要があります。また、自分でクラスを作る 際には、色々と知っていると良いことが沢山あります。これらの話題 は、2年生のプログラミング関連の授業で詳しく説明されます。です ので、わざわざオブジェクト指向の話をする必要はなかったかもしれ ません。しかし、簡単でもオブジェクト指向の話をしたのには、訳が あります。

前回にやった音を発生させる授業では、Minim クラスを使ってい ました。Processing を利用したプログラミングでは、全てのプログ ラムを自分で作成することもありますが、他の人が作ったプログラム を利用しながら、プログラムを作成することがあります。この他人が 作ったプログラムを利用する際に必要となるのが、オブジェクト指向 の言葉です。そこで簡単ですが、オブジェクト指向の話をしました。 きちんと説明しませんが、サンプル 12-11 は円柱を表示するプログ 。ラムです

## **12-11 サンプルプログラム**

```
// size(幅, 高さ, OPENGL)の際のおまじない
|import processing.opengl.*;
void setup()// size (幅, 高さ, OPENGL) や size (幅, 高さ, P3D) とすると、
// 3次元での表示が可能となる
 size(400,400,0PENGL);smooth();
}
void draw() fbackground(0);
 directionalLight(255, 255, 255, 1, 0, -1);noStroke();
 translate(width/2, height/2, 0);
 beginShape(QUAD_STRIP);
 for (int a = 0; a <= 360; a += 20) {
   float x = 100 * cos(radians(a));float z = 100 * sin(radians(a));normal(x, 0, z);vertex(x, -100, z);normal(x, 0, z);
   vertex(x, 100, z); { 
 endShape();
}
```
これは、単純に円柱を表示するだけのプログラムです。マウスを動 かしても円柱は動きません。マウスの動きに合わせて円柱を動かすた めには、自分でプログラムを作成するという方法もありますが、他の 人の使ったプログラムを利用するという方法もあります。ここでは、 PeasyCam というものを利用してみます。このライブラリの web ペー ジは http://mrfeinberg.com/peasycam/ です。このライブラリを利用 すると簡単にカメラの移動を行うことができるようになります。この 変更を加えてものがサンプル 12-12 です。

# **12-12 サンプルプログラム**

```
import processing opengl.*;
\limport peasy.test.*;
import peasy.org.apache.commons.math.*;
\mathsf{import\ peasy.*};import peasy.org.apache.commons.math.geometry.*;
PeasyCam cam;
```

```
\sqrt{v}void setup(){
 size(400,400,OPENGL);
 smooth();
// Peasy の機能を使うと、マウスの動きによって物体の回転ができる
 cam = new PeasyCam(this, width/2, height/2, 0,400);
// Peasy でカメラが表示する範囲を指定
 cam.setMinimumDistance(50);
 cam.setMaximumDistance(500);
{
void draw() fbackground(0);
光源の設定 //
 directionalLight(255,255,255,1,0,-1);
 noStroke();
 translate(width/2, height/2, 0);beginShape(QUAD_STRIP);
 for (int a = 0; a \le 360; a += 20) {
   float x = 100 * cos(radians(a));float z = 100 * sin(radians(a));normal(x, 0, z);vertex(x, -100, z);normal(x, 0, z);vertex(x, 100, z);
  { 
 endShape();
{
```
一般的に、外部の人の作ったライブラリのインストールは簡単で す。ユーザーのスケッチフォルダの中に libraries といフォルダを作 り、その中にコピーするだけです。スケッチブックフォルダの場所は、 Processing エディタメニューの [File]-[Preferences] で表示される設 定ダイアログの [Sketchbook location:] に指定されているフォルダで す。なお、コピーした後に、Processingのプログラムを再起動して 。下さい

サンプル 12-12 の場合には、http://mrfeinberg.com/peasycam/の download から zip ファイルをダウロード (2015年7月9日時点で は、peasycam\_201.zip) を解凍して得られるフォルダ peasycam を ユーザーのスケッチフォルダの中に libraries にコピーするだけです。 Proxy を使っていない環境であれば、Processing の機能を利用して (Sketch > Import Library... > Add Library ...) でもインストールするこ とができます。なお、3次元の物体の表示には、物体の位置や大きさ、 光源の位置、視点の位置などさまざまな要素が絡み合うので、ちょっ と複雑です。このサンプルでは、OBI 形式と呼ばれている 3 次元形 状の情報を保存するデータ形式のファイルから、表示する形状を読 み込んでいます。

## **12-13 サンプルプログラム**

```
import peasy.test.*;
import peasy.org.apache.commons.math.*;
|import peasy.*;
|import peasy.org.apache.commons.math.geometry.*;
|import processing.opengl.*;
PShape model:
PeasyCam cam;
|void setup() \{size(400, 400, OPENGL);// tachikoma.objというファイルを読み込む
 model = loadShape("tachikoma(obj");マウスの移動で表示物体を回転させる //
 cam = new PeasyCam(this, width/2, height/2, 0,400);
 cam.setMinimumDistance(50);
 cam.setMaximumDistance(500);
{
|void draw() fbackground(0, 0, 100);
 lights();
 translate(width/2, height/2, 0);
// 0.5 という数字を変更すると、表示されている物体の大きさが変わる
 scale(0.5);shape(model,0,0);{
```
# **ファイルからのデータの読み出し**

Processing言語では、ファイルからのデータの読み出しや、書き込 みを行うことが出来ます。Processing言語のバージョンが 2.2 以上 の場合には、ファイルからのデータの読み出しや書き出しを行う関 数が含まれています。しかし、バージョンが 1.5 の場合には、それほ ど多くはありません。ここでは、どちらでも使える、基本的な関数 。を紹介します

、ファイルからのデータの読み出しには

1) 一気に行毎に全てのデータを読み出す、

2) 一行ずつデータを読み出す、

3) 一文字ずつデータを読み出す、

の3通りの方法があります。

一番簡単の方法は、1)の方法です。つぎのサンプルは"test.txt" と いうファイルからデータを読み出し、それを表示するプログラムで 。す

## **12-14 サンプルプログラム**

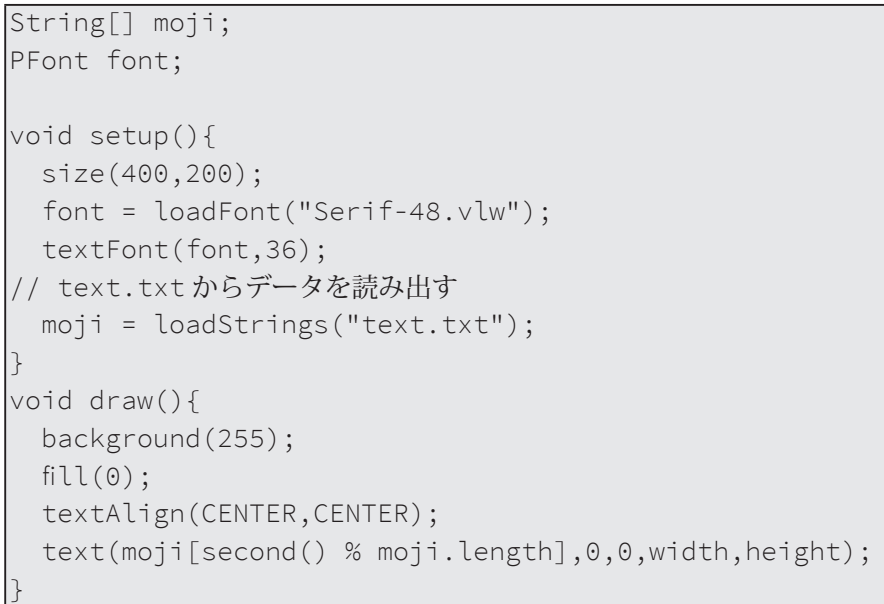

text.txt の内容

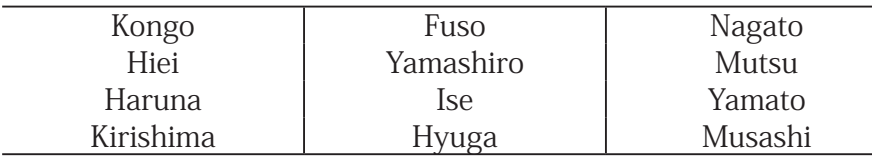

ファイルからデータを読み出すために、loadStrings 関数を使用して います。この関数は、ファイルからデータを読み出し、そのデータ を String 型の配列に保存するような関数です。このサンプルでは、 text.txt というファイルからデータを読み出し、このファイルのデー タを moji という String 型の配列に保存市営ます。moji[0] には、ファ イルの1行目のデータが文字列として記録されています。同様に、 moji[1] にはファイルの2行目、moji[2] にはファイルの3行目の情 報が記録されています。ファイルの最後の行のデータは moji[moji. length-1]に記録されています。loadStrings 関数では、ファイルのデー タを一気に読み出し、メモリ中に保存するので、余り大きなファイ ルを読み込むことは難しいと思います。

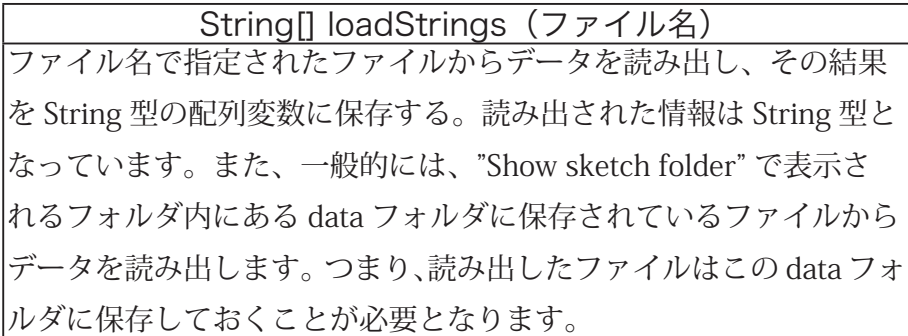

loadStrings 関数を使った方法では、ファイルから読み出したデータ はすべて文字列 (String) となってしまいます。数値データが入ってい

る場合には、どのようにしたら良いでしょうか?一番単純な方法は、 文字列として読み込んだデータを int 型や float 型に変換する方法で 。す

次のサンプルでは、loadStrings 関数を使って fuel.txt というファイル からデータを読み出し、それのデータを int 関数によって、int 型の 値に変換しています。

#### **12-15 サンプルプログラム**

```
\text{String}[] \text{moji};|int[] fuel;
|int barWidth = 20;
|void setup()moji = loadStrings("fuel.txt");fuel = new int[moji.length];
  for(int i=0; i < moji.length; i++)fuel[i] = int(moji[i]);
  { 
  size(moji.length*barWidth,max(fuel));
}
void draw(){
  background(255);
  stroke(255);for(int i=0; i < fueltext{level.length}; i++)\text{fill}(255-\text{fuel}\text{[i]});rect(barWidth*i,height-fuel[i],barWidth,fuel[i]);
  { 
}
```
**fuel.txt の内容** 

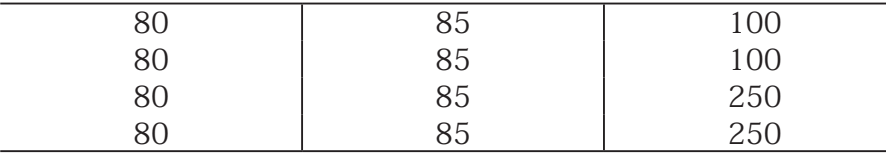

このサンプルでは、メモ帳などで読み込みに使うデータを作ってい ました。ゲームなどを作る際には、Excel などを利用してデータファ イルを作成することがあります。拡張子が."xlsx" などのファイルを 読み込むことは面倒ですが、拡張子が".csv" というファイルでは、割 と簡単にデータを読み出すことができます。

次のような表の情報を保存した ".cvs" ファイル ("battleships.cvs") では、1行の情報が"," で区切られて並んでいます。例えば、こ のファイル (battleships.csv) の情報を loadStrings 関数で読み込 む (lines = loadStrings ("battleships.cvs");) とすると、lines[0] は " name.fuel.durableness"という文字列が記録されることになります。 同様にして、lines[1] は "Kongo,80,63"、lines[2] は "Hiei,80,63"、

lines[3] は "Haruna,80,63"、lines[12] は "Musashi,250,94" という文 字列が記録されることになります。配列 lines に記録されている情報 は、名前,燃料,耐久という情報が並んでいます。つまり、","で区切 られている一つ一つの項目に意味があります。そこで、この意味の ある情報をバラバラにして取り出すことが必要になります。このよ うな目的に使える関数として split 関数があります。この関数は文字 列を指定した文字を区切り文字を基準に分割する関数です。

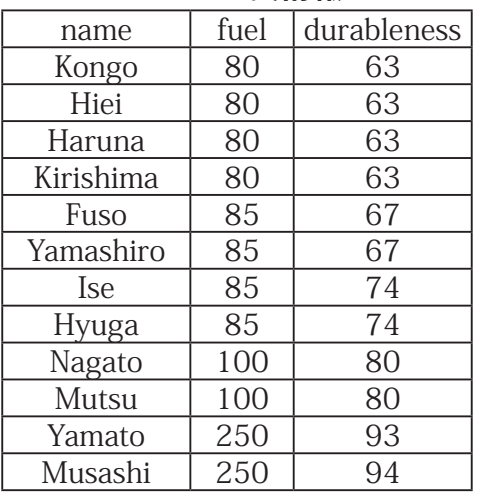

#### **excel の表情報**

#### **ファイルの中身 CVS**

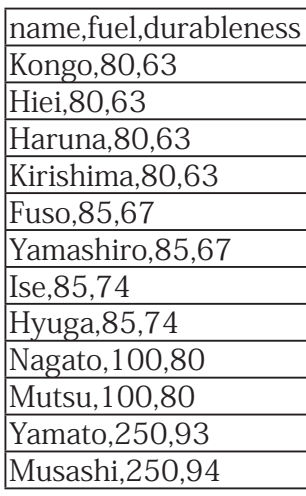

# String[] split( 文字列, 区切り文字)

文字列を区切り文字で分割し、その結果を String 型の配列に保存す 。る関数です

例えば、String[] items = split ("Kongo, 80, 63",",") とすると、 "Kongo, 80, 63" という文字列を区切り文字"," で分割するので、

items[0] には "Kongo"、items[1] には "80"、items[2] には "63" とい う文字列が保存されることになります。この利用したサンプルを次 に示します。

## **12-16 サンプルプログラム**

```
PFont font;
|\text{String}[\ ] name;int[\ ] fuel,durable;
int yourID;
int myID;
boolean playing = false;
|void setup()size(300,210);
  String<sup>[]</sup> lines = loadStrings ("battleships.csv");
 font = loadFont("Serif-48.vlw");textFont(font, 24);
  name = new String[lines.length-1];fuel = new int [lines.length-1];
  durable = new int[lines.length-1];for(int i=0; i < 1)ines.length-1;i++)String[] items = split(lines[i+1], ", ");println(items);
    name[i] = items[0];fuel[i] = int(items[1]);durable[i] = int(items[2];
  { 
}
|void mouseClicked(){
  yourID = int(range(name.length));myID = int(random(name.length));playing = true;}
void draw(){background(255);
  \text{fill}(0);
  if(playing){
      textAlign(CENTER,CENTER);
      text("You choose "+name[yourID]+".",0,0, width,70);
      text("I choose "+name[myID]+".",0,70, width,70);
      String msg;
      if(durable[myID] > durable[yourID])msg = "I win!!";
      }else if(durable[myID] == durable[yourID]){
        msg = "Draw!!";
      }else }
        msg = "You win!!";
      { 
      text(msg,0,140,width,70);{ 
}
```
このように loadStrings 関数などを使うとファイルからデータを読み 出すことが出来るようになります。

# **ファイルへの保存**

ファイルからのデータの書き出しには、読み出しの時と同じように、

- 1) 一気に行毎に全てのデータを書き出す、
- 2) 一行ずつデータを書き出す、
- 3) 一文字ずつデータを読み出す

の3通りの方法があります。一番簡単の方法は、1)の方法です。反対に、 一番面倒な方法は3)の方法です。2)の1行ずつ書き出すという処理 を行うことが多いように思います。ファイルに一気にデータ (String 型)を書き出すためには、saveStrings 関数を利用します。

### **12-17 サンプルプログラム**

```
String fruits = "apple banana orange strawberry";
\left|\text{String}\right| items = split(fruits," ");
|saveStrings("fruits.txt",items);
```
1 行ずつ書き出すためには、最初に書き出すファイルを指定し、 PrinterWriter と呼ばれるデータ型の変数を用意します。この変数か ら println メソッドなどを利用して、データを書き出して行きます。 本来であれば、エラー発生に備えた処理を記述する必要があります。

#### **12-18 サンプルプログラム**

```
PrintWriter output;
|void setup(){
 size(400,400);
 output = createWriter("pos.txt");}
|void draw()background (255);
 fill(255,0,0);ellipse(mouseX,mouseY,10,10);
 output.println(mouseX+","+mouseY);
}
|void mouseClicked(){
// マウスをクリックすると、書き出し終了
 output.flush(); // メモリに残っている内容を書き出す
 output.close();// 書き出し終了
 exit();
}
```
ファイルへの書き出しは、駆け足でごめんなさい。